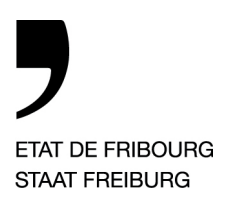

**Service de l'agriculture** SAgri **Amt für Landwirtschaft** LwA

Route Jo Siffert 36, case postale 126, 1762 Givisiez

T +41 26 305 23 00 www.fr.ch/sagri

—

#### **Herbsterhebung 2021/2022, Sömmerungserhebung 2021, Naturerhebung 2021 und Nacherhebung Ressourceneffizienz 2021**

Sehr geehrte Damen und Herren

Im Rahmen des Gesuchs um Direktzahlungen – und zur Erfüllung des ÖLN – sind Angaben zum Betrieb, zu den Strukturen und zu den Direktzahlungsarten erforderlich. Die GELAN-Kantone Freiburg, Bern und Solothurn erheben diese Agrardaten via Portal **[www.agate.ch](http://www.agate.ch/)**.

#### Zugang mit Agate

Der Zugang zur Anwendung GELAN erfolgt über das Bundesportal Agate. Falls Sie Ihre Zugangsdaten nicht mehr kennen, kontaktieren Sie bitte so rasch wie möglich den Agate Helpdesk (siehe unten), um ein neues Passwort zu erhalten. Ein neues Passwort kann auch unter "Passwort vergessen" unter www.agate.ch angefordert werden.

Nachdem Sie sich auf www.agate.ch mit Hilfe Ihrer Agate Nummer und dem Passwort eingeloggt haben, wählen Sie die Anwendung "Kant. Datenerhebung FR", um so zur Rollenauswahl im GELAN zu gelangen.

Die Herbsterhebung 2021/2022, die Sömmerungs- und Naturerhebung 2021 sowie die Nacherhebung Ressourceneffizienz 2021 finden vom **3. September bis am 21. September 2021** statt.

Folgende Daten sind zu deklarieren:

- **1. Abschlusserhebung 2021 ( Rolle 2021 auswählen):** Ganzjahres- und Sömmerungsbetriebe deklarieren die für die **Naturschutzbeiträge, Ressourceneffizienzbeiträge REB (emissionsmindernde Ausbringverfahren) und die Sömmerungsbeiträge** notwendigen Angaben. Für die übrigen Beiträge sind keine zusätzlichen Deklarationen erforderlich.
- **2. Herbsterhebung 2021/2022 ( Rolle 2022 auswählen):** Ganzjahresbetriebe melden die **Massnahmen für das Beitragsjahr 2022** an.

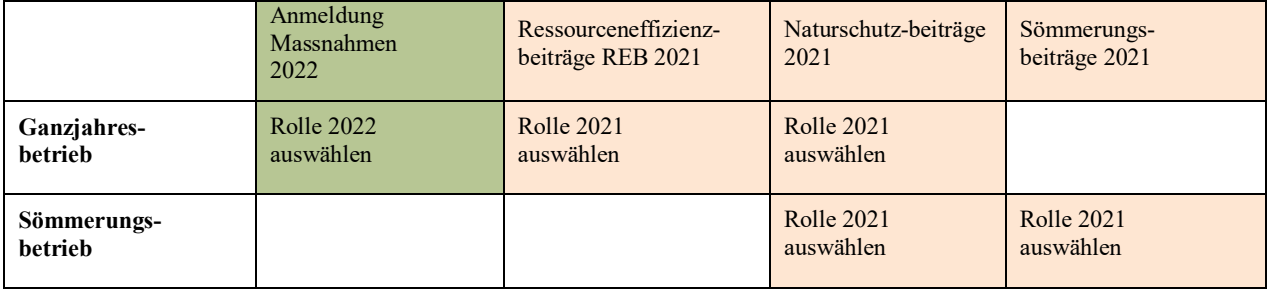

#### **Wer ist von welcher Erhebung betroffen?**

—

### **1. Abschlusserhebung 2021 ( Rolle 2021 auswählen)**

A) Ressourceneffizienzbeiträge REB (emissionsmindernde Ausbringverfahren) **Die REB-Beiträge emissionsmindernde Ausbringverfahren (z.B. Schleppschlauch) laufen im Jahr 2021 aus.**

Falls Sie auf Ihrem Betrieb emissionsmindernde Ausbringverfahren angewendet haben, können **die vom 1. September 2020 bis am 31. August 2021 entsprechend gedüngten Flächen unter**  "Ressourceneffizienz >Ausbring- und Anbauverfahren" eingetragen werden. Zwischen dem 15. November 2020 und dem 15. Februar 2021 ausgebrachte Güllegaben sind nicht beitragsberechtigt. Das angewandte Ausbringverfahren ist anzugeben.

### B) Naturschutzbeiträge

Ganzjahres- und Sömmerungsbetriebe mit einem Bewirtschaftungsvertrag Naturförderung müssen jährlich die vertragskonforme Bewirtschaftung der Naturschutzflächen mittels **Beitragsgesuch** bestätigen. Die Bestätigung erfolgt mit der Unterschrift auf der Erhebungsbestätigung.

### C) Sömmerungsbeiträge

Die Bewirtschafter von Sömmerungs- und Gemeinschaftsweidebetrieben müssen die auf der Alp gesömmerten Tiere melden, indem sie die Kategorie, die Anzahl Tiere, das Auftriebsdatum und das voraussichtliche Abtriebsdatum angeben. Tiere derselben Kategorie mit unterschiedlicher Sömmerungsdauer müssen separat gemeldet werden.

**Rindvieh- und Equidendaten** müssen nicht deklariert werden, da diese von der Tierverkehrsdatenbank TVD übernommen werden. Die Daten für die **Schafe und Ziegen** müssen nach wie vor in GELAN eingegeben werden und **werden nicht von der TVD eingelesen**.

Die Alpsaison 2021 verlief in vielen Regionen des Kantons aufgrund der aussergewöhnlichen Witterungsbedingungen schwierig. Einige Sömmerungsbetriebe werden Probleme haben, den geforderten Mindestbesatz von 75% zu erreichen. Falls Sie sich voraussichtlich in dieser Situation befinden, bringen Sie unter den Bemerkungen auf der Erhebungsbestätigung einen entsprechenden Vermerk an. Wir werden nach dem Einlesen der Daten aus der TVD die Situation beurteilen und im Rahmen einer Ausnahmebewilligung die Auszahlung der vollständigen Sömmerungsbeiträge prüfen.

Die Bestellung der Alpjournale für die Sömmerungsperiode 2022 erfolgt anlässlich der Sömmerungserhebung 2021 im Kapitel «Dokumente bestellen». Der Versand der bestellten Unterlagen erfolgt im Frühjahr 2022. Die Bestellung von Feld- und Wiesenkalendern muss anlässlich der Stichtagserhebung im Februar gemacht werden.

### **2. Herbsterhebung 2021/2022 ( Rolle 2022 auswählen)**

Diese Erhebung ist obligatorisch für Ganzjahresbetriebe, welche Direktzahlungen für das Jahr 2022 beantragen. Sömmerungs- und Gemeinschaftsweidebetriebe sind nicht betroffen. Die Anmeldungen für die verschiedenen Direktzahlungsarten wurden für Ihren Betrieb aus dem Beitragsjahr 2021 übernommen. Überprüfen Sie bitte sämtliche Anmeldungen und passen Sie diese wenn nötig an. Bitte beachten Sie, dass Anmeldungen ausschliesslich bei der Herbsterhebung möglich sind und später nicht mehr entgegengenommen werden. Anlässlich der Stichtagserhebung 2022 sind nur noch Abmeldungen möglich.

Mit der ÖLN-Anmeldung bei der Herbsterhebung ist die Kontrollorganisation definitiv zu melden. Ein Wechsel der Kontrollorganisation für das Beitragsjahr 2022 ist nach der Herbsterhebung nicht mehr möglich.

#### **Wichtige Neuerungen in Gelan**

Im Menüpunkt «Bewirtschaftung» ist bei der Stellvertretung für die Gewährung des Stallzutritts zwingend eine Option auszuwählen. Diese Information ist wichtig damit Kontrollen, welche zwingend unangemeldet erfolgen müssen, korrekt durchgeführt werden können.

Die Massnahme «Emissionsmindernde Ausbringverfahren» ist bis 2021 befristet. Eine Einschreibung für 2022 ist daher nicht mehr möglich. Betreffend die Einführung des Obligatoriums für die Anwendung von emissionsmindernde Ausbringverfahren per 2022 laufen die Abklärungen auf Stufe Kanton und Bund. Wir werden sobald wie möglich über die Ergebnisse dieser Diskussionen informieren. Derzeit ist für die Einführungsphase 2022 vorgesehen, keine Kürzungen der Direktzahlungen vorzunehmen, falls die Anforderungen nicht vollumfänglich umgesetzt werden können.

In der Kopfzeile von Gelan, zwischen dem Informationsknopf und dem Knopf zur Rollenauswahl, befindet sich neu ein Zugriffsknopf für das Journal. In diesem Journal können Sie während der Erhebung eine Mitteilung verfassen, welche anschliessend via die Erhebungsstelle zu unserem Amt weitergeleitet wird. Diese Funktion ersetzt mittelfristig das Bemerkungsfeld auf der Erhebungsbestätigung.

#### **Erhebung abschliessen**

Nachdem Sie Ihre Datenerhebung (Dateneingabe oder Datenanpassung) beendet haben, schliessen Sie diese unter dem Menüpunkt "Prüfen und Aktualisieren" ab. Anschliessend drucken Sie die Erhebungsbestätigung aus. Die **Erhebungsbestätigung muss unterschrieben der zuständigen örtlichen Erhebungsstelle abgegeben werden.** Ihre gesamte Erhebung kann ebenfalls ausgedruckt oder in elektronischer Form abgespeichert werden  $\Rightarrow$  Auswertung  $\ge$ Fachbereich "Erhebung" > "Betriebsübersicht Erhebung (gesamt)".

### **Unterstützung bei Fragen**

Im Infobereich in der GELAN-Anwendung finden Sie zahlreiche Dokumente und Videos, welche Ihnen beim Ausfüllen der Erhebung dienen oder wichtige Hinweise zu Bewirtschaftungsthemen liefern. In den Kapiteln der Erhebung finden Sie neu neben der Sprachwahl einen Infoknopf, welcher Sie zur entsprechenden Benutzungsanleitung führt.

Folgende Stellen sind bei zusätzlichen Fragen für Sie da:

### **Fragen zur Herbst-, Sömmerungserhebung und Nacherhebung Ressourceneffizienz**

Wenden Sie sich in erster Linie an die zuständige Erhebungsstelle. Die Adresse der zuständigen Erhebungsstelle finden Sie unter der entsprechenden Rubrik in der Applikation GELAN-Anwendung ("Erhebungsstelle" > Erhebungsstelle).

#### **Fragen zu den Naturschutzbeiträgen:**

Amt für Wald und Natur (AWN) Jacques Frioud Telefon: 026 305 51 87 E-Mail: jacques.frioud@fr.ch

**Technische Fragen zur Applikation GELAN :** Per E-Mail: [info.adz@be.ch](mailto:info.adz@be.ch)

**Fragen zum Login auf Agate (z.B. bei vergessenem Passwort) :** Helpdesk Agate: Tel. 0848 222 400, E-Mail: info@agatehelpdesk.ch Wir informieren Sie, dass vom 18. September 22.00 Uhr bis 19. September 12.00 Uhr ein Wartungsfenster eingeplant ist, während dessen der Zugriff auf die Gelanumgebung ganz oder teilweise unterbrochen sein kann.

Um eine Überlastung des Systems zu vermeiden, bitten wir Sie, Ihre Erhebung so schnell als möglich durchzuführen und abzuschliessen und damit nicht bis zum Ende des Erhebungszeitfensters zuzuwarten.

Freundliche Grüsse

Amt für Landwirtschaft des Kantons Freiburg Abteilung Direktzahlungen

# **Anleitung elektronische Kontrollliste**

## **Bewirtschaftende**

# **1. Erhebung abschliessen**

Wenn alle Menüpunkte grün oder orange (nur noch Validierungsinfos vom Typ Info oder Hinweis) sind, kann die Erhebung abgeschlossen werden. Bei Bedarf kann **vor** dem Abschliessen der Erhebung noch eine Meldung (1) an den Kanton erfasst werden.

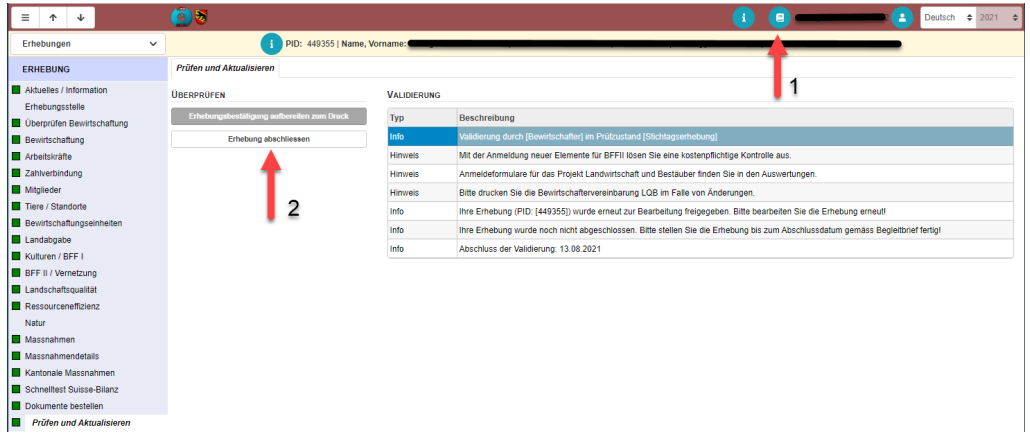

- 1. Vor Abschluss der Erhebung kann bei Bedarf eine Meldung an den Kanton erfasst werden.
- 2. Nach Abschluss der Erhebung 'Erhebung abschliessen', Erhebungsbestätigung aufbereiten, ausdrucken und unterschreiben.

# **2. Journaleintrag erfassen**

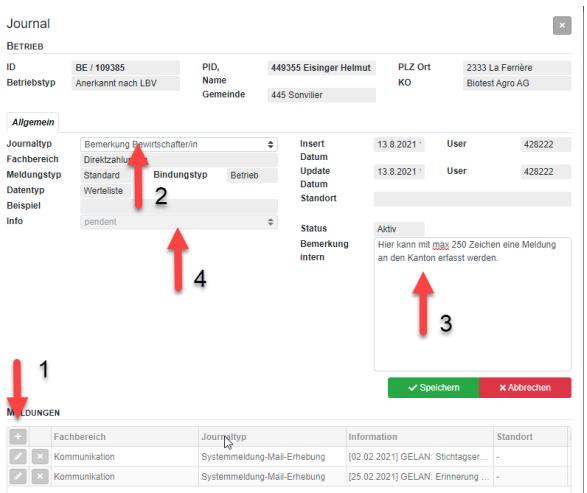

- 1. Neuen Journaleintrag erstellen
- 2. Journaltyp auswählen
- 3. Meldung erfassen (max 250 Zeichen)
- 4. Der Journalstatus bleibt pendent bis die Meldung durch den Kanton bestätigt ist.